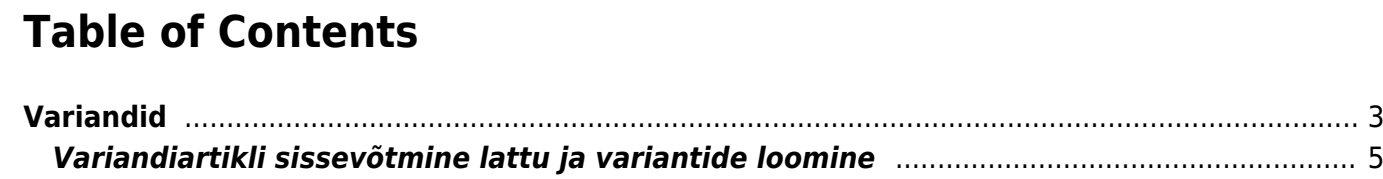

Directo Help - https://wiki.directo.ee/

# <span id="page-2-0"></span>**Variandid**

Variandid on kasutusel

Variante kasutatakse juhul, kui samal tootel/artiklil on erinevaid variatsioone. Kõige rohkem kasutatakse variante rõivaste müümisel ja kõige levinuim variatsioon on suurus. Samal ajal võib kasutusel olla ka mitu variatsiooni, nt suurus ja värv.

Selleks, et variante artiklitele luua, tuleb sisse lülitada süsteemiseadistus 'Variandid on kasutusel':

 $\bigcirc$  ei  $\bigcirc$  jah

Selle tulemusel tekib artiklikaardile nähtavale väli 'Variant' vaikimisi väärtusega 'Ei'. Valida tuleb 'Jah', kui tegu on variante omava artikliga. Seda saab teha artikli loomisel enne artikli sissevõtmist lattu.

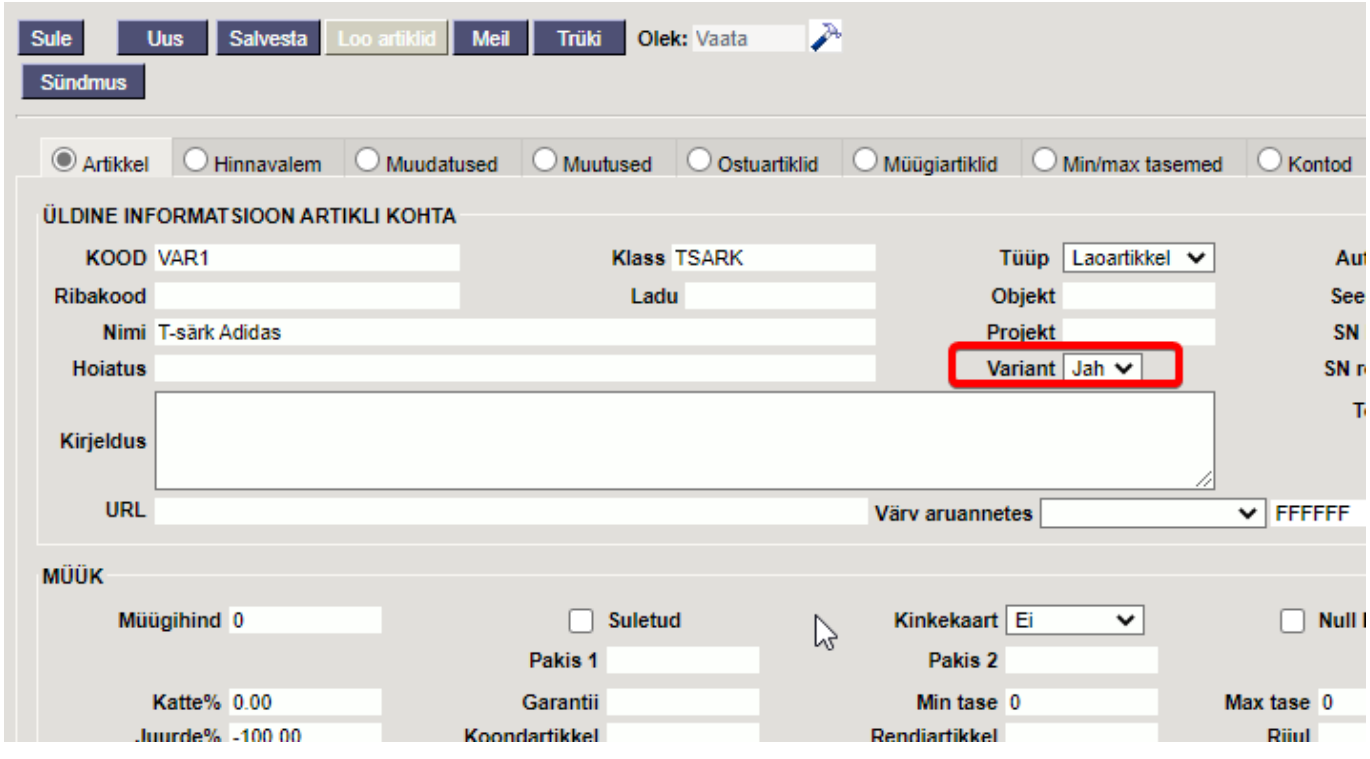

Enne artiklite loomist tuleb luua ka variantide dimensioonid. Seda saab teha:

Seadistused > Üldised seadistused > Variandid

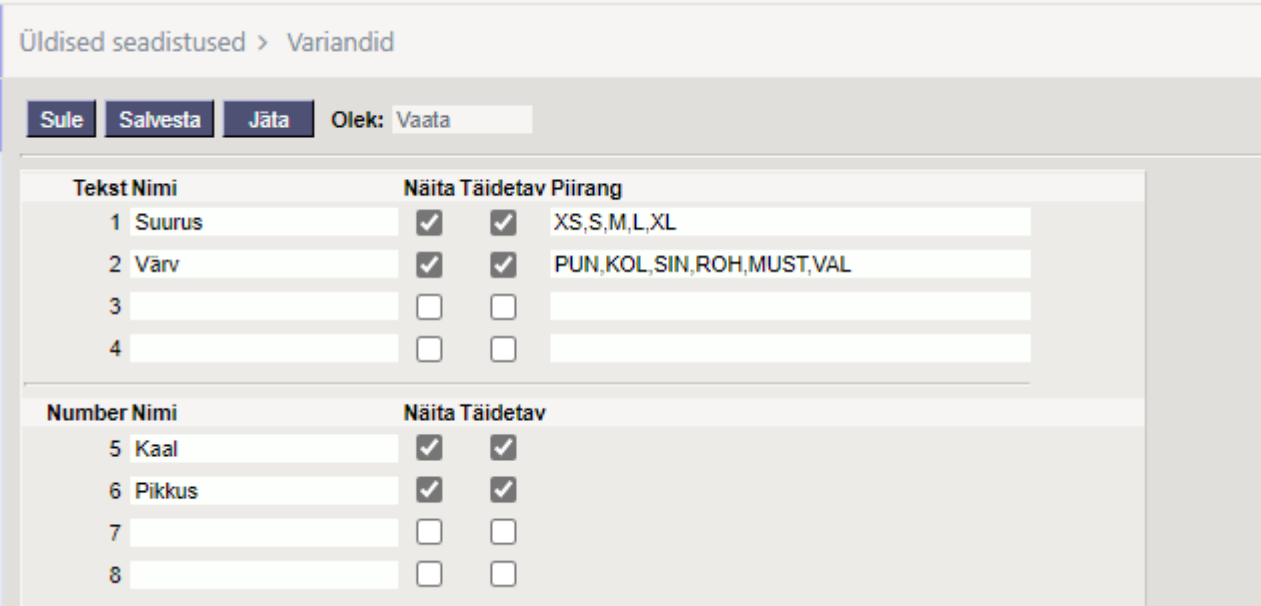

Luua saab 4 teksti ja 4 numbrit sisaldavad variatsiooni. Teksti korral saab 'Piirang' väljale sisestada listi võimalikest valikutest. Selle tulemusel tekib artiklikaardile ja dokumentidele rippmenüü, millest variatsioon valida. Nagu näites Suurus ja Värv.

Kui variantide tabel on seadistatud alljärgnevalt, tekivad artiklikaardile 'Ostuartiklid' ja 'Müügiartiklid' sakki uued tulbad:

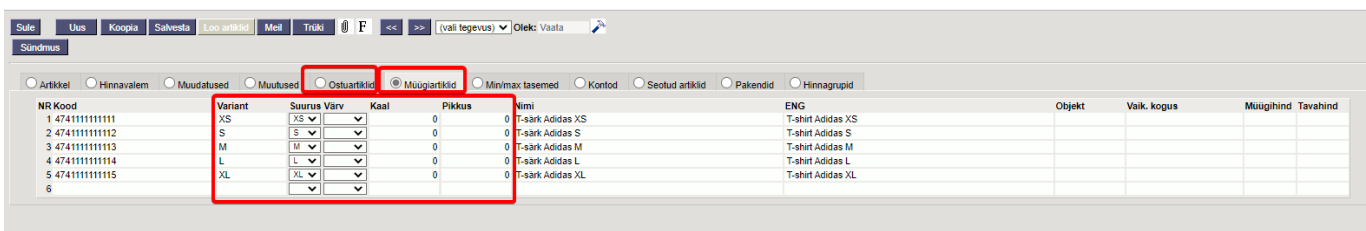

Variandile saab lisada oma nime ja seda ka tõlkida soovitud keeltesse.

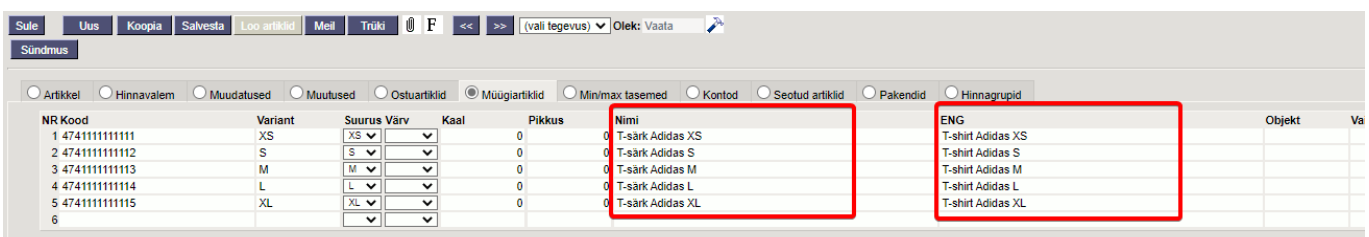

Et variandi nimi asetuks ka müügidokumentidele, tuleb sisse lülitada süsteemi seadistus:

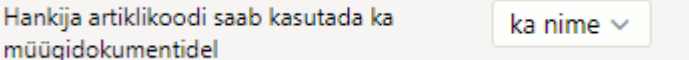

Keeletulbad tekivad variandile, kui need komalistina sisestada süsteemi seadistustesse:

Müügiartiklite keeled

**ENG** 

Variandile saab määrata ka objekti. Et see asetuks müügidokumentidele, tuleb sisse lülitada süsteemi seadistus:

## <span id="page-4-0"></span>**Variandiartikli sissevõtmine lattu ja variantide loomine**

 $\bigcirc$  ei  $\bigcirc$  jah

Kui artiklile on määratud, et see on variandiartikkel, siis ei tohiks seda ilma variandita lattu sisse võtta. Selleks tuleb sisse lülitada süsteemi seadistus:

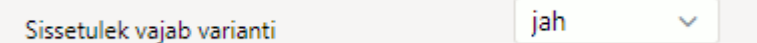

Sellisel juhul sissetuleku kinnitamine ei õnnestu.

Variandid on võimalik artiklikaardile artikli loomisel ette ära luua ja tavaliselt seda ka tehakse. Nii on sissetuleku tegemine kõige lihtsam, sest valikus on juba kõik artiklile kirjeldatud variandid. Variante on võimalik ka sissetulekust luua. Selleks tuleb esmalt süsteemi seadistustest öelda, kas variandid luuakse müügi- või ostuartiklite alla:

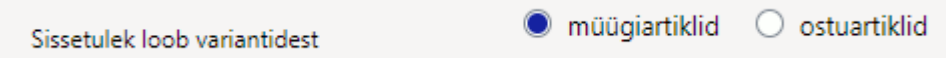

Seejärel saab artiklikaardil täpsemalt määrata, kuidas variantide loomine on lubatud. Artiklikaardil on kolm valikut: Vaba, Tabelist ja Automaatne:

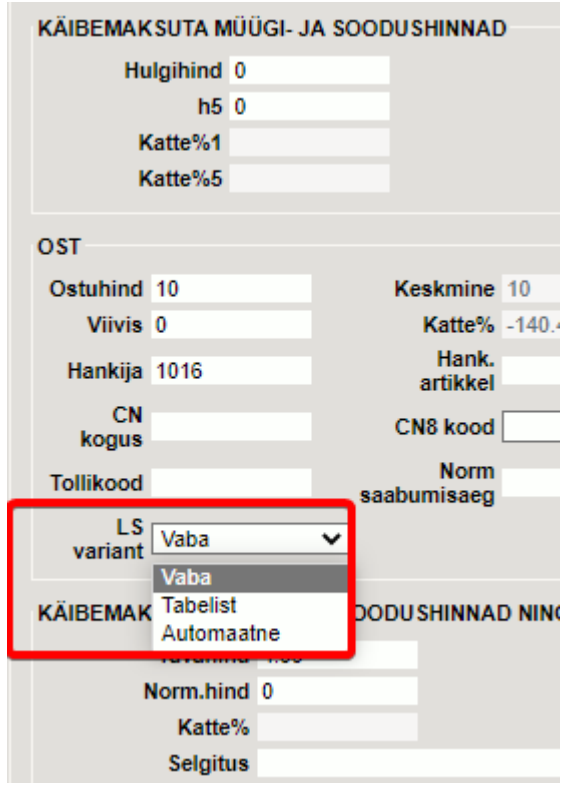

### **Vaba**

Lubab sissetulekule ise sisestada uue variandikoodi ja valida/sisestada variatsioonid. Selle tulemusel luuakse sissetuleku kinnitamisel artiklikaardile uus variant.

Näide:

Artiklikaardil on variandid XS kuni XL:

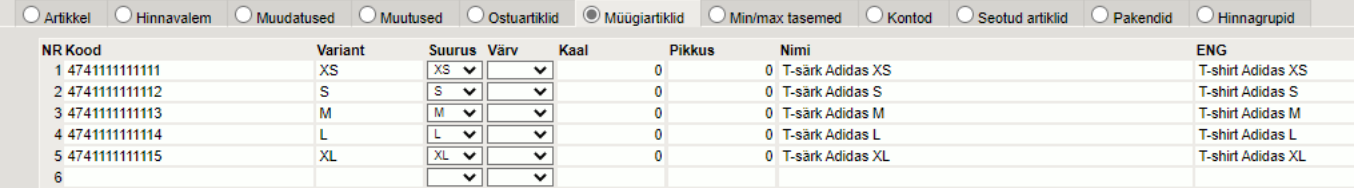

Sissetulekule on sisestatud puuduv variant XXL ja valitud Suurus XXL (see peab olema Variantide seadistuses olemas, et rippmenüüst valida saaks):

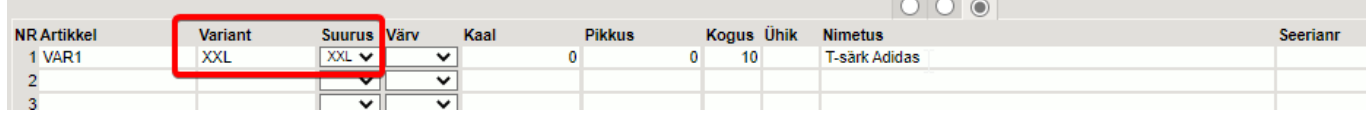

Peale sissetuleku kinnitamist on artiklikaardil lisaks variant XXL:

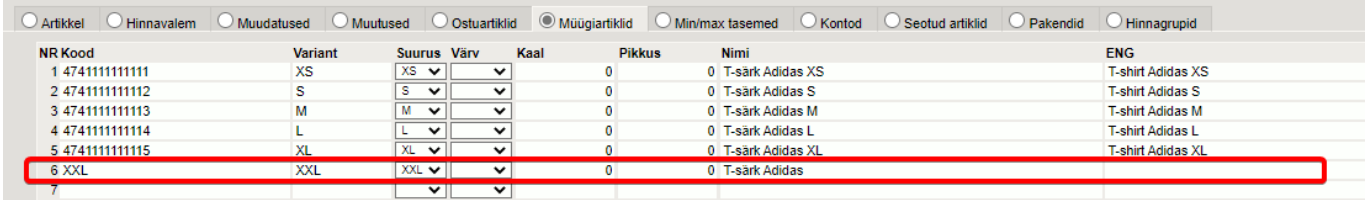

#### **Tabelist**

Lubab sissetulekul kasutada ainult artiklikaardile eelsalvestatud variante.

#### **Automaatne**

Sissetulekule tuleb valida variatsioonid (nt suurus/värv), varianti sisestada ei tule. Selle tulemusel variatsiooni kombinatsiooni puudumisel artiklikaardil, luuakse automaatselt ka variandi enda kood.

#### Näide:

Artiklil on erineva värvi ja pikkusega variandid:

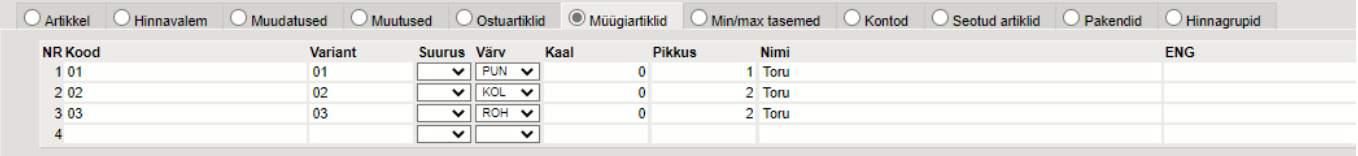

Sissetulekule määratakse variantsioonid:

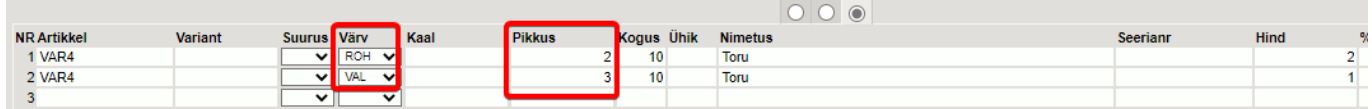

Peale sissetuleku kinnitamist tekivad Variant tulpa variandi koodid. Nagu näha siis olemasolev leitakse ja puuduv luuakse:

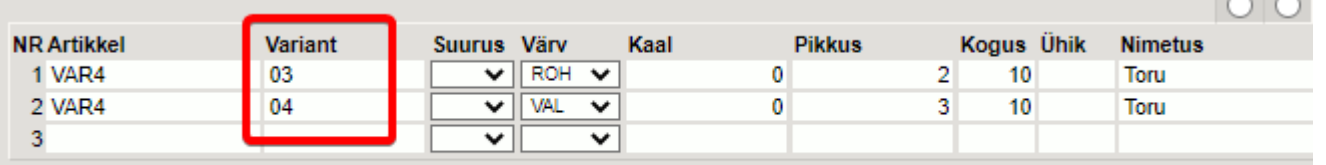

#### Ja artiklikaardile on lisandunud uus variant:

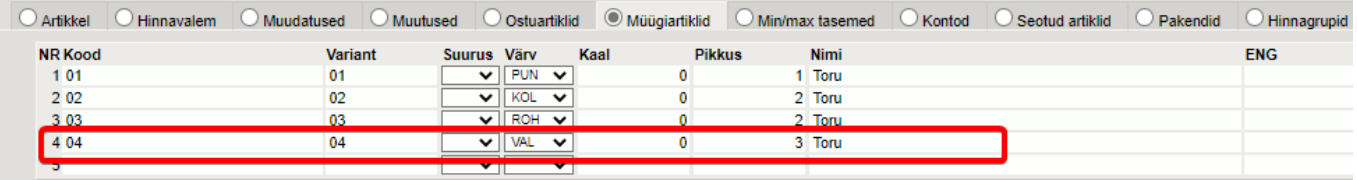

From: <https://wiki.directo.ee/> - **Directo Help**

Permanent link: **[https://wiki.directo.ee/et/yld\\_variandid](https://wiki.directo.ee/et/yld_variandid)**

Last update: **2022/02/28 11:17**

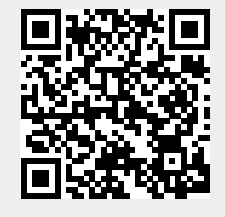